## **Instrukcja obsługi programu WEKA, czyli jak przestałem się martwić i pokochałem uczenie maszynowe**

- 1. Sprawdź, czy posiadasz już w systemie zainstalowany program WEKA. Jeżeli tak, uruchom go. Jeżeli nie, to pobierz go z: [https://www.cs.waikato.ac.nz/ml/weka/downloading.html,](https://www.cs.waikato.ac.nz/ml/weka/downloading.html) rozpakuj archiwum i uruchom *weka.jar*.
- 2. Powinno pokazać się okno powitalne. Kliknij w przycisk '*Explorer'*.

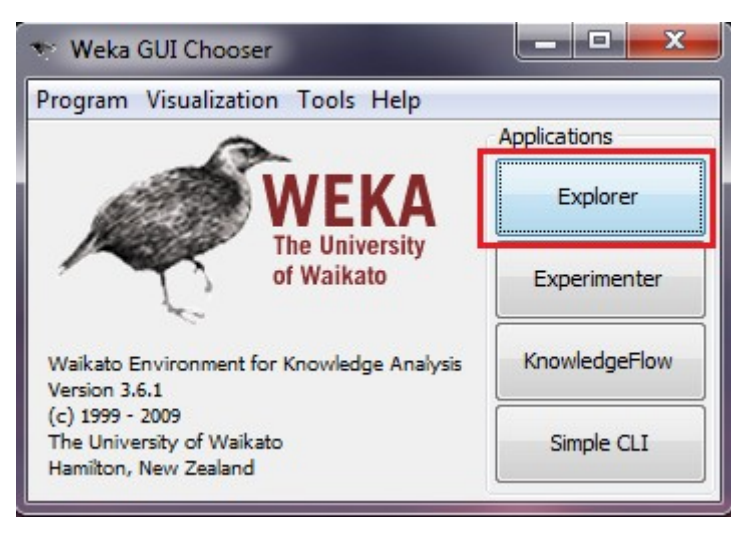

3. Wyświetli się panel zawierający informacje o zbiorze danych. Aktualnie żaden zbiór nie został jeszcze wczytany. Kliknij na '*Open file…*' i wczytaj plik *zad3.arff* z katalogu *dane* [\(link\)](http://www.cs.put.poznan.pl/ibladek/students/ziwm/dane).

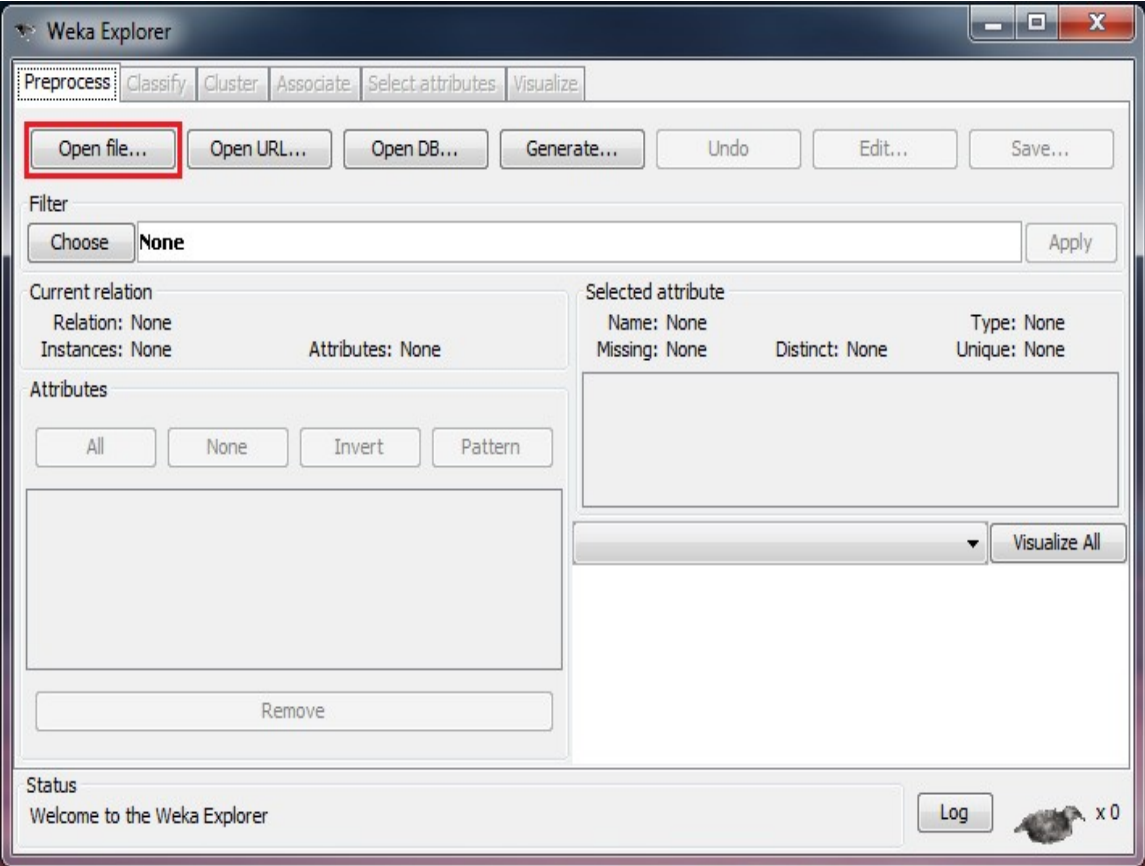

4. Wyświetlą się podstawowe informacje i statystyki dotyczące wczytanego zbioru danych. W tym wypadku dane to 15 przykładów opisanych trzema atrybutami, z których ostatni (*Decyzja*) WEKA domyślnie traktuje jako atrybut decyzyjny.

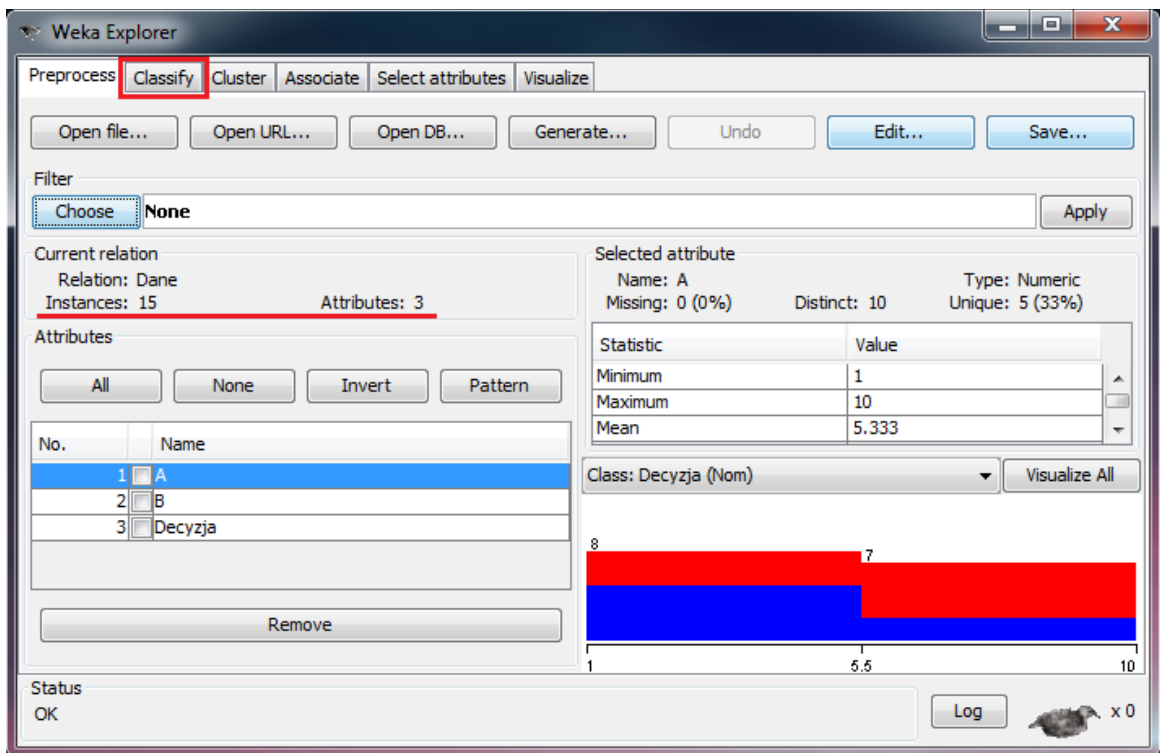

- 5. Spróbujmy zastosować na tych danych klasyfikator **k-NN**. W tym celu przechodzimy do zakładki '*Classify*'.
- 6. Zmieniamy algorytm uczenia klikając na '*Choose*'.

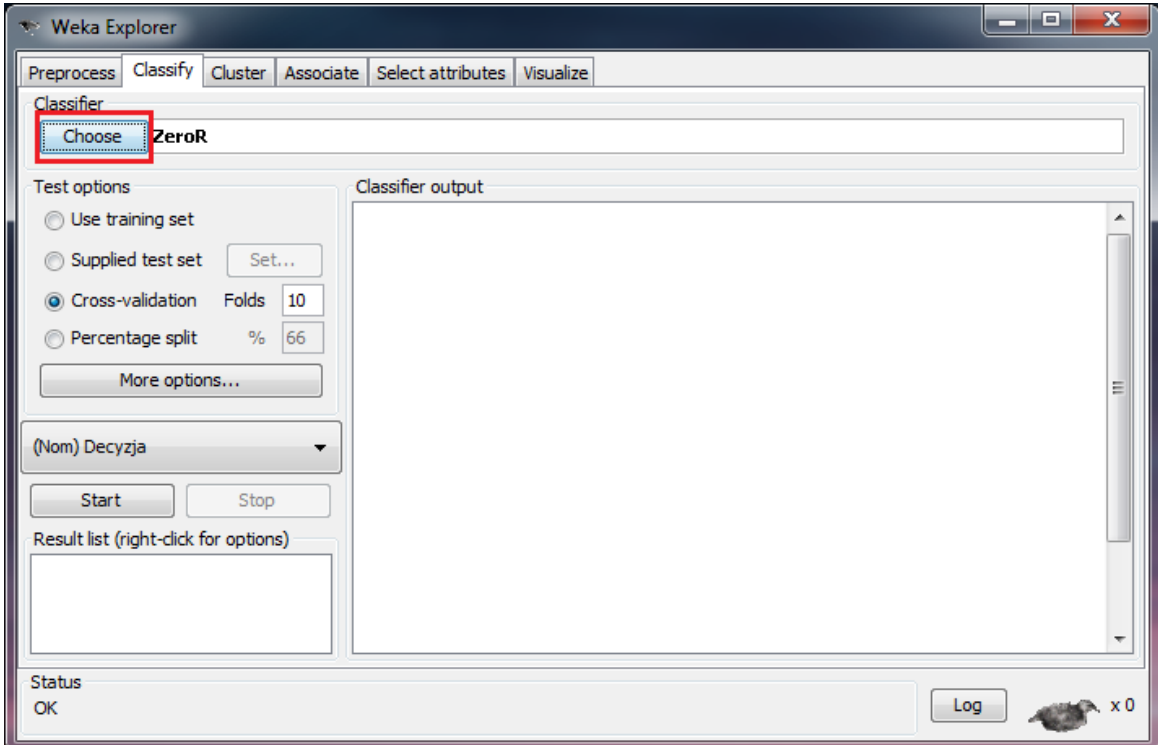

7. Wybieramy *classifiers/lazy/IBk*, czyli implementację algorytmu **k-NN** w WEKA. **k-NN** jest leniwym algorytmem uczenia się w tym sensie, że "uczenie się" jest odroczone do momentu klasyfikacji konkretnego przypadku testowego. Pozostałe algorytmy uczenia (np. drzewa decyzyjne) najpierw na podstawie zbioru uczącego tworzą hipotezę jak najtrafniej tłumaczącą dane z tego zbioru, a następnie wykorzystują ją do klasyfikacji nowych danych. Uczenie się jest więc w ich przypadku dokonywane przed rozpoczęciem klasyfikacji jakiegokolwiek przykładu.

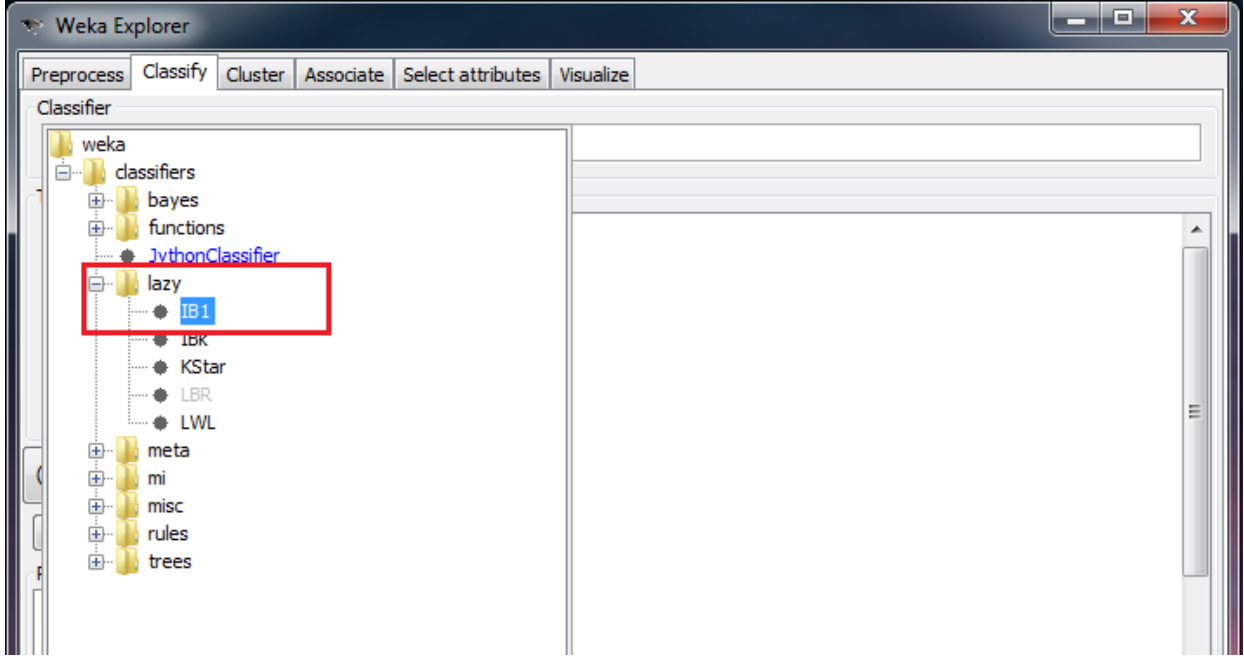

8. Jednym z mniej intuicyjnych elementów interfejsu WEKA jest ustalanie parametrów algorytmu. W tym celu trzeba kliknąć na pole z nazwą. Można tam ustawić m.in. parametr *k* algorytmu **k-NN**, który określa liczbę sąsiadów branych pod uwagę.

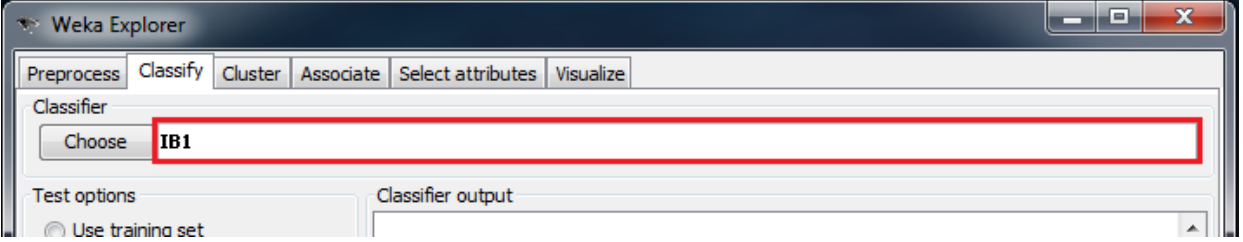

9. Spróbujmy użyć IBk do klasyfikacji naszych danych. Nie zmieniając nic w opcjach klikamy na '*Start*'. W polu tekstowym opatrzonym etykietą 'classifier output' możemy zobaczyć wyniki działania algorytmu. Najważniejsze informacje dotyczące ich interpretacji przedstawione są na następnej stronie.

## **Interpretacja wyniku klasyfikacji:**

 $==$  Run information  $==$ Scheme: weka.classifiers.lazy.IB1 Relation: Dane Instances: 15 Attributes: 3 A B Decyzja Test mode: 10-fold cross-validation  $==$  Classifier model (full training set)  $==$ IB1 classifier Time taken to build model: 0 seconds  $==$  Stratified cross-validation  $==$  $==$  Summary  $==$ **Correctly Classified Instances 5 33.3333 % Incorrectly Classified Instances 10 66.6667 %** Kappa statistic  $-0.3393$ Mean absolute error 0.6667 Root mean squared error 0.8165 Relative absolute error 131.1475 % Root relative squared error 160.253 % Total Number of Instances 15  $==$  Detailed Accuracy By Class  $==$  TP Rate FP Rate Precision Recall F-Measure ROC Area Class 0.286 0.625 0.286 0.286 0.286 0.33 0 0.375 0.714 0.375 0.375 0.375 0.33 1 Weighted Avg. 0.333 0.673 0.333 0.333 0.333 0.33  $==$  Confusion Matrix  $==$  **a b <-- classified as**  $25 | a = 0$  $53 | b = 1$ **Macierz pomyłek**. Możemy z niej wyczytać, że przykłady klasy **0** zostały poprawnie rozpoznane **2 razy,** a klasy **1**  Widzimy, że algorytm poprawnie przydzielił klasę decyzyjną w **33,3333 %** przypadków. Liczbę tę nazywamy **trafnością klasyfikacji**.

zostały poprawnie rozpoznane **3 razy**.